## **FARBMISCHER**

Additive Farbmischung

# **BLOCKLISTE**

# Liste der wichtigsten Blöcke

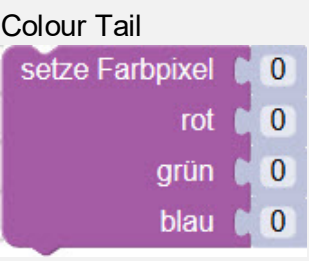

### **AUFGABE**

Zeige auf dem LED-Ring selber gemischte Farben an.

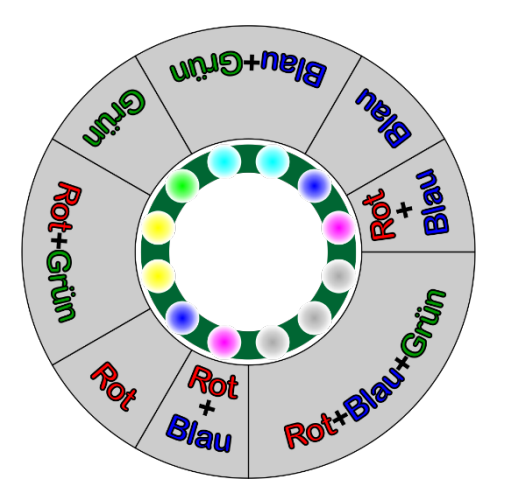

Teile die Spielscheibe in verschiedene Bereiche ein. Jeder Bereich hat entweder eine Grundfarbe oder eine Mischung der Grundfarben. Mache Bereiche für: Rot, Grün, Blau, Rot+Grün, Rot+Blau, Grün+Blau und Rot+Grün+Blau.

Die farbigen Tasten verändern den Anteil ihrer Farbe: mehr Farbe dazu oder Farbe wegnehmen. Die gelbe Taste ändert, ob mehr dazu kommt oder Farbe weggenommen wird.

### **FARBMISCHER**

#### Musterlösung (Teil 1 von 2)

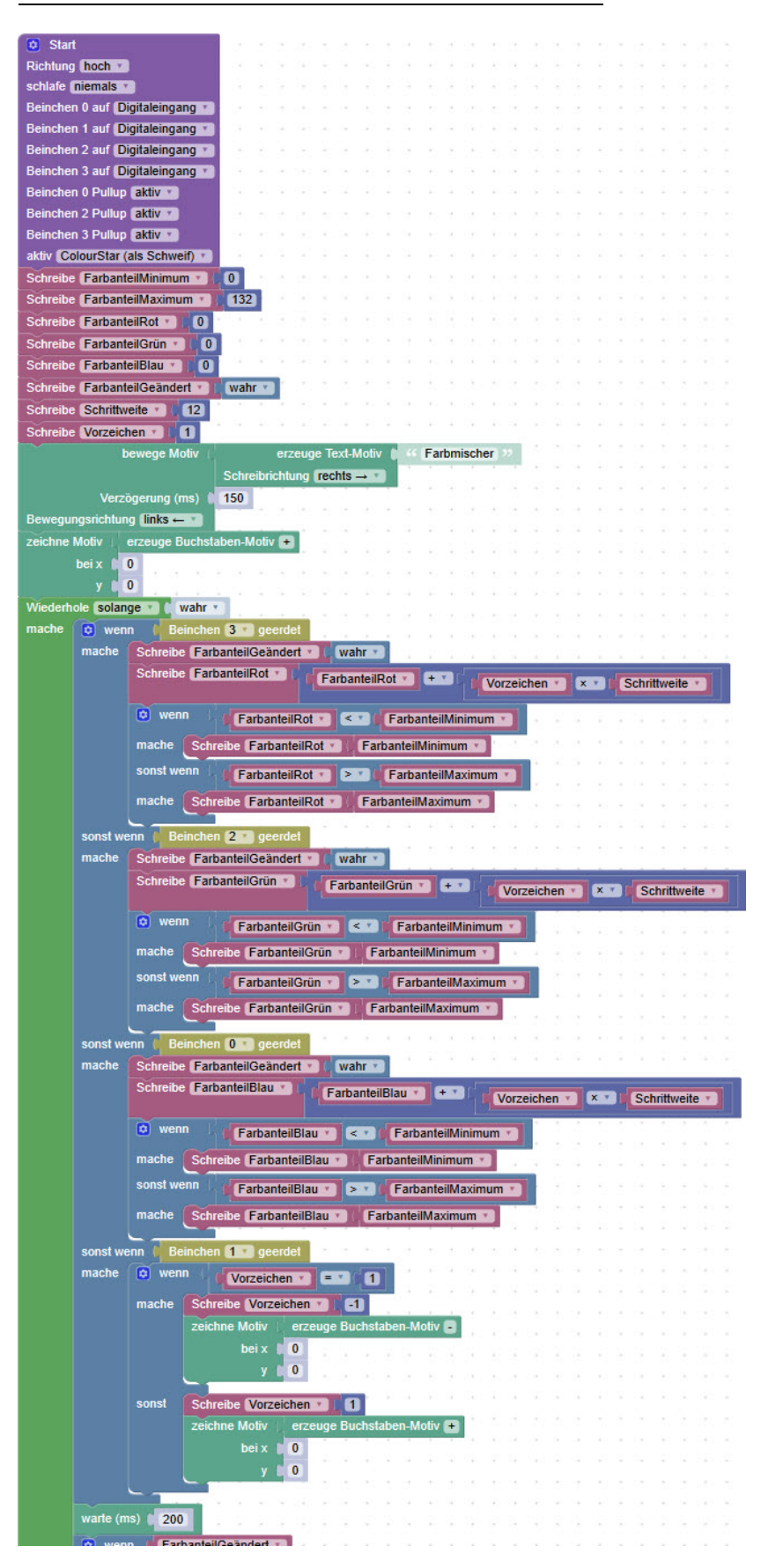

### **FARBMISCHER**

Musterlösung (Teil 2 von 2)

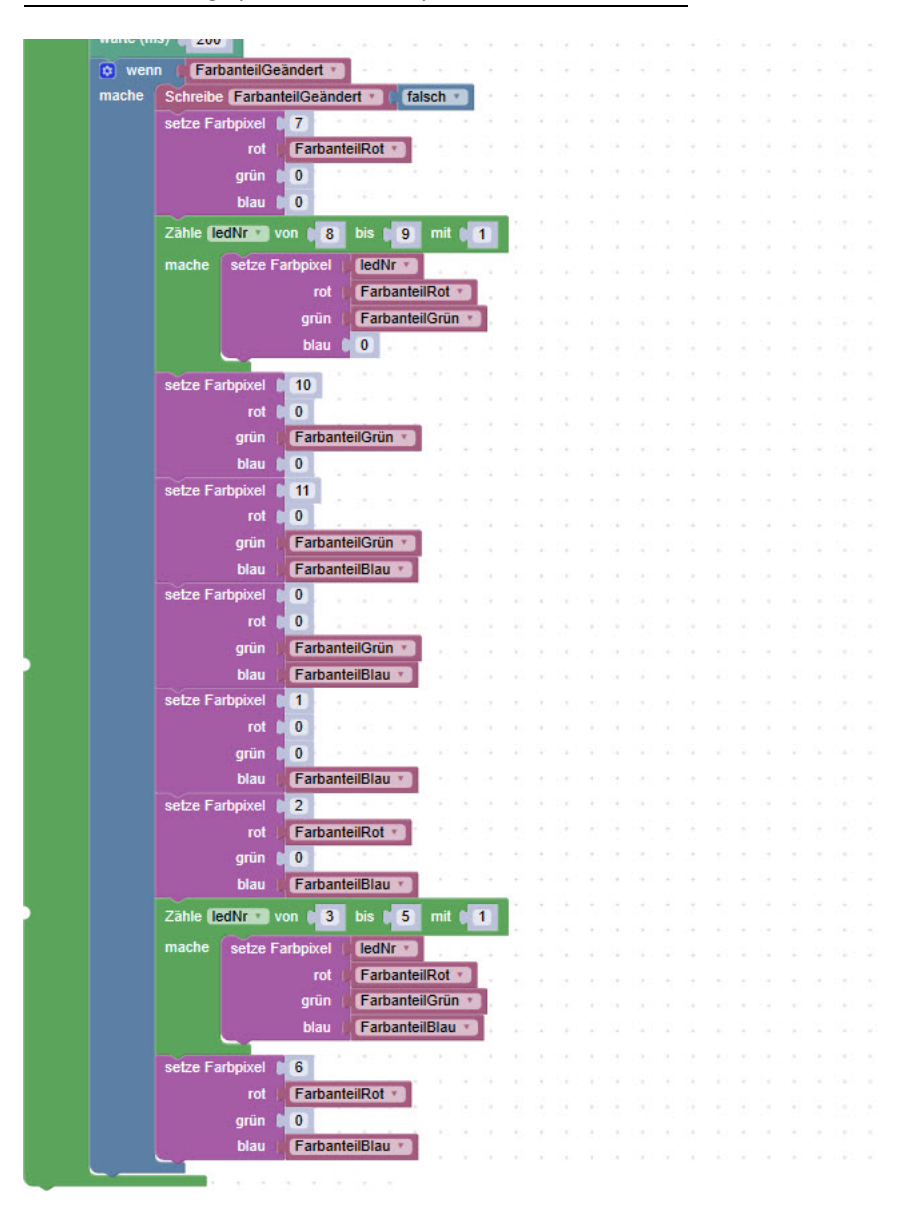

### **FARBMISCHER**

#### **RÜCKBLICK**

Auch bei dieser anspruchsvollen Aufgabe bist du schrittweise vorgegangen.

1. Du hast zuerst nur die drei Grundfarben dargestellt (ähnlich wie beim Buzzer).

2. Dann hast du begonnen, die Farben zu mischen.

3. Und dann hast du noch den Farbanteil / die Helligkeit der Farben veränderbar gemacht.

# **NEUE BEFEHLE**

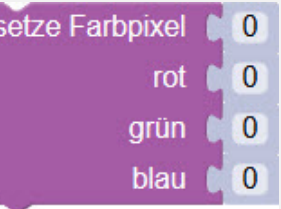

Der Block «setze Farbpixel» braucht vier Nummern:

- den Index der LED (Farbpixel)
- den roten Farbanteil (rot)
- den grünen Farbanteil (grün)
- den blauen Farbanteil (blau)

Die Nummern geben an, wieviel Farbe Die LED mischt die drei Farbanteile zusammen und zeigt als Ergebnis die Mischfarbe an.

#### **GUT ZU WISSEN**

Wenn du alle Farben vom Malkasten mischst, wird die Mischfarbe immer dunkler und ergibt schlussendlich die Farbe schwarz. Dies nennt man subtraktive Farbmischung.

Werden aber die Grundfarben des Lichts Rot / Grün / Blau gemischt, wird die Mischfarbe immer heller und ergibt die Farbe weiss. Das ist die additive Farbmischung.

#### **WIE BIST DU VORGEGANGEN?**

1. Jede der drei Tasten mit den Grundfarben definiert ihre Farbe mit Nummern.

2. Die gelbe Taste steuert das Vorzeichen.

3. Die gemischten Farben werden in den einzelnen Bereichen dargestellt.